#### **Szczegółowy opis przedmiotu zamówienia**

Platforma internetowa Przygoda z Nysą ma zwierać informacje dot. atrakcji turystycznych i produktów turystycznych, infrastruktury turystycznej oraz informacje praktyczne dla turystów dot. noclegów i gastronomii - od wszystkich partnerów projektu. Platforma internetowa Przygoda z Nysą ma posiadać ułatwienia dla osób słabowidzących, musi być zgoda z obowiązującymi normami prawnymi oraz uwzględniać zalecenia standardu WCAG2.0.

Wymagania techniczne i funkcionalności:

- 1. Optymalizacja mobilna (strona automatycznie dostosowująca treść i szerokość) do wyświetlania na urządzeniach mobilnych typu tablet i smartfon;
- 2. Optymalizacja pod kątem pozycjonowania SEO;
- 3. Wykorzystanie danych strukturalnych do opisu treści dla Google
- 4. Automatyczne generowanie pliku sitemap (xml) dla Google
- 5. Implementacja translatora google lub deepl.com/translator w systemie e-platformy do tłumaczeń treści bez przypisanych stałych tłumaczeń – dostarczonych przez partnerów projektu;
- 6. E-platforma ma być dwujęzyczna polsko-niemiecka, (tłumaczenia zostaną przekazane przez partnerów niemieckich) – tym samym witryna musi mieć możliwość dodawania tłumaczeń do treści. (jeśli dany artykuł / treść ma już tłumaczenie w danym języku (niemiecki, polski), to nie powinnien być tłumaczony po raz kolejny przez translator, aby uniknąć zamiany oryginalnych tłumaczeń);
- 7. Integracja z google analytics i webmastertools;
- 8. Możliwość wyświetlania podkładów mapowych Open street map wraz z oznaczaniem na nich opisywanych na stronie miejsc;
- 9. Automatyczna kompresja i zmiana rozdzielczości plików graficznych podczas ładowania ich na system e-platformy;
- 10. Możliwość umieszczania materiałów filmowych z serwisów **youtube** i **vimeo** (w treści artykułów oraz w sliderze na stronach atrakcji turystycznych, jako tło strony startowej);
- 11. Manager mediów zarządzanie załadowanymi zdjęciami oraz załącznikami, plikami PDF w strukturze płaskiej, (dozwolone rozszerzenia: JPG, JPEG,PNG, GIF, ZIP, PDF, SVG) - limity wielkości plików ZIP, PDF, – do 10240 KB, SVG – do 1024 KB. Każdy użytkownik widzi tylko swoje pliki;
- 12. Funkcjonalność ładowania plików i zdjęć do managera mediów (pliki graficzne JPG, JPEG , GIF kompresowane i zmniejszane automatycznie podczas przesyłania do systemu managera mediów e-platformy). Możliwość ładowania kilku plików naraz.
- 13. Hosting na serwerze VPS o pojemności nie mniejszej niż 100 GB z możliwością zwiększania pojemności, brak limitu transferu, min. parametry techniczne serwera VPS: 8 GB RAM;
- 14. Możliwość umieszczania materiałów dźwiękowych z serwisu **soundcloud** oraz lokalnie (wykorzystanie darmowego skryptu/biblioteki odtwarzacza);
- 15. Możliwość tworzenia galerii wewnątrz artykułów w układzie portfolio, siatki lub slidera przesuwanego w poziomie ruchem myszy lub dotykiem w urządzeniach dotykowych (ze wskaźnikiem kolejnych

stron galerii);

- 16. Możliwość dodawania zdjęcia lub filmu wyróżniającego artykuł w sliderze;
- 17. Kalendarz imprez;
- 18. Funkcjonalność newslettera generowanie pliku html (listy adresów oraz szablonu email) za pomocą systemu e-platformy na podstawie oznaczonych postów do wysyłania przez Mailchimp. Zapisy subskrybentów do newslettera w stopce.
- 19. Wydarzenia: możliwość dodawania programu wydarzenia z wyszczególnionymi godzinami, w formie pionowej linii czasu z rozwijanymi akapitami z treścią (przykład na jakim należy się wzorować [http://demo.mage-themes.com/?theme=EventWP\)](http://demo.mage-themes.com/?theme=EventWP), w atrakcyjnej formie graficznej wewnątrz artykułu - wydarzenia w kalendarzu imprez;
- 20. Formularze kontaktowe do wielu kontaktów z uwagi na liczbę partnerów z możliwością dodawania ich wewnątrz artykułu każdej z atrakcji turystycznych (w artykule użytkownik ma opcję (zaznaczanie) dodania formularza, podaje adres email, na który będzie wysyłane zapytanie) - fomularz zabezpieczony powinien być mechanizmem antyspamowym (np. recapcha google lub pasek, który należy przesunąć kursorem, aby wysłać wiadomość lub inne zaproponowane przez wykonawcę);
- 21. Obsługa sterowania dotykiem podczas przeglądania strony z urządzeń dotykowych;
- 22. Każdy artykuł powinien mieć panel social media z opcją udostępnienia informacji na wyszczególnionych dalej sieciach społecznościowych;
- 23. Zabezpieczenie logowania po 5 nieudanych próbach, wymuszenie mechanizmu captcha, Login użytkownika nie może być taki sam, jak przedstawiane publicznie dane autora artykułu.(preferowana forma to ciąg 5 liter i cyfr).
- 24. Resetowanie hasła poprzez email z linkiem (tokenem) do zmiany hasła (link z ograniczeniem czasowym);
- 25. Automatyczne wylogowywanie użytkownika po 30 min. bezczynności;
- 26. Funkcja wylogowywania użytkownika ze wszystkich otwartych sesji na różnych urządzeniach (wylogowanie ze wszystkich urządzeń);
- 27. Zapisywanie dziennika informacji o najważniejszych operacjach tj.: logowanie użytkowników, dodawanie przez nich treści, próby nieudanych logowań, przerwy w działaniu serwera e-platformy);
- 28. Przygotowanie e-platformy według zaleceń Google odnośnie stron mobilnych, optymalizacja pod kątem szybkości działania, wczytywania i keszowania zdjęć, javascriptów, stylów css, ograniczenia liczby zapytań do serwera;
- 29. Automatyczne tworzenie kopii zapasowych e-platformy na koncie hostingowym w cyklu 1 dziennie / 1 tygodniowo / 6 miesięcznie w późnych godzinach nocnych;
- 30. Informacja w stopce o wykorzystywanych przez e-platformę plikach cookies.

> Wprowadzanie danych: Wykonawca platformy zobligowany będzie do wprowadzenia treści i materiałów przekazanych przez wszystkich partnerów projektu oraz zachowania treści z dotychczasowej strony przygodaznysa.eu w wersji polsko i niemiecko języcznej. Zamawiający przekaże niezbędne treści i materiały do umieszczenia na E-platformie w wersji elektronicznej (partnerzy prześlą materiały na wskazany folder współdzielony na dysku chmurowym) w terminie 21 dni od zawarcia umowy.

> Warsztaty: Wykonawca platformy zobligowany będzie do przeprowadzenia szkoleń obsługi platformy dla redaktorów i administratorów lokalnych w postaci warsztatów praktycznych na komputerach. Warsztaty powinny trwać 2 dni po 6h (wprowadzania treści, zarządzanie uprawnieniami, zarządzanie funkcjami multimedialnymi, zagnieżdżanie treści multimedialnych z serwisów zewnętrznych, sposoby logowania, dobre praktyki w zarządzaniu stronami internetowymi, wskazówki dotyczące bezpieczeństwa, elementy sieciowania: synergia poprzez integracje informacji z całego regionu). Za zapewnienie zaplecza szkoleniowego i technicznego odpowiada wykonawca. Zamawiający udostępni Wykonawcy w tym celu odpowiedni lokal. Przewiduje się udział w szkoleniu 30 osób. Warsztaty odbedą się przed odbiorem końcowym wykonania usługi.

Zastosowanie do wykonania platformy - systemu CMS open source z ciągłym systemem aktualizacji i wersjonowania, będzie traktowane przez zamawiającego preferencyjnie.

*Dozwolona jest modyfikacja funkcjonalności platformy w trakcie prac nad jej tworzeniem, w wyniku barier technicznych, technologicznych wskazanych przez programistę wykonawcy. Modyfikacja wymaga zgody Zamawiającego.*

Wykonawca zobligowany jest zapewnić obsługę techniczną i ciągłość funkcjonowania e-platformy przez okres od dnia protokolarnego odbioru przedmiotu umowy do dnia 30.11.2023 r.1 - w ramach ceny ofertowej. Wykonawca wyceni tą część zamówienia w formularzu ofertowym odrębnie. Wykonawca zobowiązuje się do podpisania odrębnej umowy z Zamawiającym na obsługę techniczną e-platformy na koleje 5 lat za cenę wskazaną za tę część zamówienia w formularzu oferty. Wykonawca zobligowany jest zapewniać wymagane aktualizacje, dostosowywać funkcjonalności i integracje do zmieniających się warunków technicznych, tworzyć kopie zapasowe e-platformy oraz jej bazy danych. W przypadku zawirusowania lub jakiejkolwiek awarii technicznej – wykonawca zobowiązany jest do diagnozy i naprawienia problemu.

Wykonawca zapewni na swój koszt usługę hostingową dla wykonanej platformy (konto hostingowe o pojemności nie mniejszej niż 100 GB). przez okres od dnia protokolarnego odbioru przedmiotu umowy do dnia 30.11.2023 r.

Zamawiający udostępni Wykonawcy dostęp do domen internetowych dedykowanych dla e-platformy.

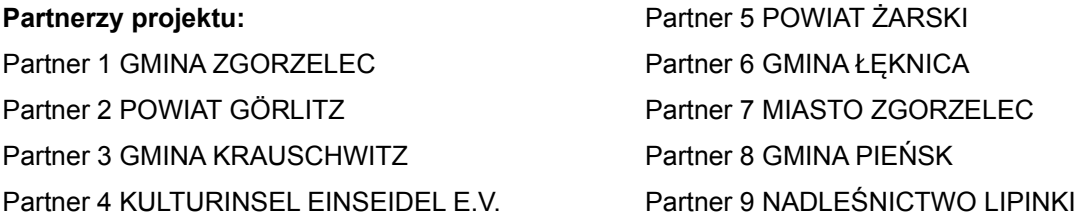

**Platforma** musi umożliwiać wprowadzanie danych w łatwy sposób przez redaktorów i administratorów wyznaczonych przez partnerów projektu oraz umożliwiać dodawanie newsów o wydarzeniach, produktach turystycznych.

**Platforma** powinna umożliwiać dodawanie użytkowników i definiowanie ról – uprawnień – jako:

- Administrator główny
- Redaktor partner osoby wyznaczone przez parterów projektu jako redaktorzy (powinni mieć możliwość dodawania i edycji artykułów: teksty, multimedia, zdjęcia)
- Manager osoby techniczne wyznaczone przez parterów mogące dodawać nowych redaktorów, moderować treści i usuwać materiały uznanych za nieodpowiednie
- Grupy dla redaktorów i managerów (przypisane wg podmiotów, parterów projektu- przypisanie użytkownika do konkretnego podmiotu, aby dany administrator ze strony partnera mógł zarządzać swoimi redaktorami).

#### **Elementy wspólne interfejsu strony:**

#### **Nagłówek:**

Na każdej z podstron ma znajdować się spójne **menu główne** w górnej pozycji ekranu – wyrównane do prawej strony zawierające pozycje:

Start, Turystyka, Sport/Rekreacja, Wydarzenia, Moja lista, Mapa, Kontakt (Struktura i pozycje menu powinny być możliwe do modyfikowania i edytowania przez administratorów z najwyższymi uprawnieniami) – wyrównane do lewej strony ekranu.

Po prawej na tej samej wysokości znajdować ma się logo "Przygoda z Nysą" dla wersji strony dla języka polskiego oraz "Abenteuer mit Neise" dla wersji strony dla języka niemieckiego. Menu powinno zawierać pasek ułatwień dla niedowidzących – powiększanie i pomniejszanie tekstu, przełącznik wersji wysokokontrastowej (monochromatycznej).

Górne menu ma pozostawać widoczne wraz z przewijaniem ekranu.

#### **Stopka**

Pierwszy blok - w trzech kolumnach:

- 1 kolumna piktogram mapy link do widoku mapy
- 2 kolumna Newsletter (podpis: zapisz się do naszego newslettera i bądź na bieżąco)
- 3 kolumna przewijana lista partnerów (wraz z odnośnikami do ich formularzy kontaktowych)

Drugi blok – dwie kolumny:

1 kolumna 70% ekranu – stopka projektowa informacja o dofinansowaniu i loga, logotypy dot. programu. 2 kolumna Tekst – **Poleć znajomym Przygodę z Nysą,** poniżej przyciski social media na 20 % szerokości ekranu (ułożone poziomo) – funkcja udostępnienia strony startowej w mediach społecznościowych.

**Daty i aktualizacje treści:** każdy z artykułów poniżej treści powinien zawierać datę publikacji, datę ostatniej aktualizacji oraz autora artykułu.

# **I pozycja menu – START**

[strona główna, startowa]

#### **I. Menu górne** wraz z elementami wspólnymi interfejsu strony:

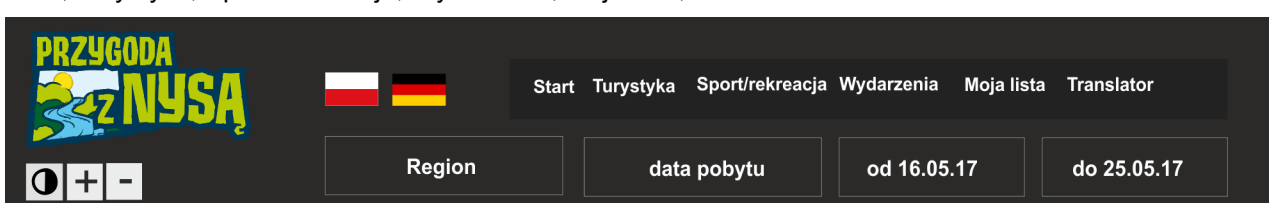

Start, Turystyka, Sport/Rekreacja, Wydarzenia, Moja lista, Translator

(Wzór graficzny może różnić się od zaproponowanego – po uzgodnieniach z koordynatorem prac.) Menu powinno w wersji polskiej i niemieckiej oraz dodatkowo możliwe do przetłumaczenia przez translator, który będzie jednym z elementów udogodnień strony.

#### **II. Slider**

poniżej slider (przewijacz) na 90% pozostałej wysokości ekranu (przy założeniu rozdzielczości 1280pikseli x 800 pikseli)

Slider ma umożliwiać dodanie przez rolę managera – dokładnie jednej prezentacji. W ten sposób każdy z partnerów ma możliwość zaprezentowania największej atrakcji turystycznej, jaką uzna za słuszną. Kolejność wyświetlania na stronie głównej – losowa.

Prezentacja w sliderze ma mieć możliwość dodania na stronie startowej tła w postaci plików graficznych (opcjonalnie efekt zbliżania zdjęcia (np. Ken Burns Effect )). Na pozostałych stronach slider powinien mieć opcję dodania również tła w postaci filmu podlinkowanego z youtube lub vimeo (na podstawie id adresu strony filmu w danym serwisie). Na pierwszym planie slajdu ma znajdować się wyśrodkowany tekst tytułu oraz poniżej mniejszy tekst podtytułu. (Tytuł ma być wartością wymaganą, natomiast w przypadku nie użycia podtytułu, pole ma się nie pojawiać w prezentacji). Slajder powinien mieć przezroczystą warstwę przyciemniającą grafikę tła na planie dalszym niż warstwa tekstowa (tytuł i podtytuł), dla poprawienia czytelności. ( w opcji wysoko kontrastowej, treści dynamiczne powinny być wyłączane i zastępowane czarnym tłem z jasnymi napisami tytułowymi).

#### **III. Siatka kategorii**

Poniżej slidera wyśrodkowany tytuł w rozmiarze H1 - Odkryj "Przygodę z Nysą" pod nim podtytuł w wielk. H3: *PZN jest marką turystyczną integrującą turystykę w rejonie biegu rzeki Nysy Łużyckiej.*

Poniżej siatka kategorii głównych, która pojawi się również w dziale menu **Turystyka** – (styl graficzny w formie kolorowych kafelków z ikonami nawiązującymi do nazwy kategorii) – w dwóch kolumnach:

**Atrakcje turystyczne / Szlaki i miejsca / Imprezy i wydarzenia / Informacje / Noclegi i gastronomia / Komunikacja / Pogoda**

**Zamawiający powinien mieć możliwość definiowania nowych kategorii** i podkategorii, natomiast zdefiniowane dla wszystkich kategorii **filtry powinny również działać dla nowo-utworzonych kategorii**.

#### **IV. Najczęściej odwiedzane**

Dział rozpoczynający się tytułem w takim samym stylu, jak siatka kategorii, w rozmiarze H1 – *Najczęściej odwiedzane,* pod nim podtytuł w wielk. H3: *Odkryj miejsca wzbudzające największe zainteresowanie.*

Poniżej

Galeria – portfolio 6 najpopularniejszych na stronie atrakcji turystycznych. Ułożone w zbliżony sposób:

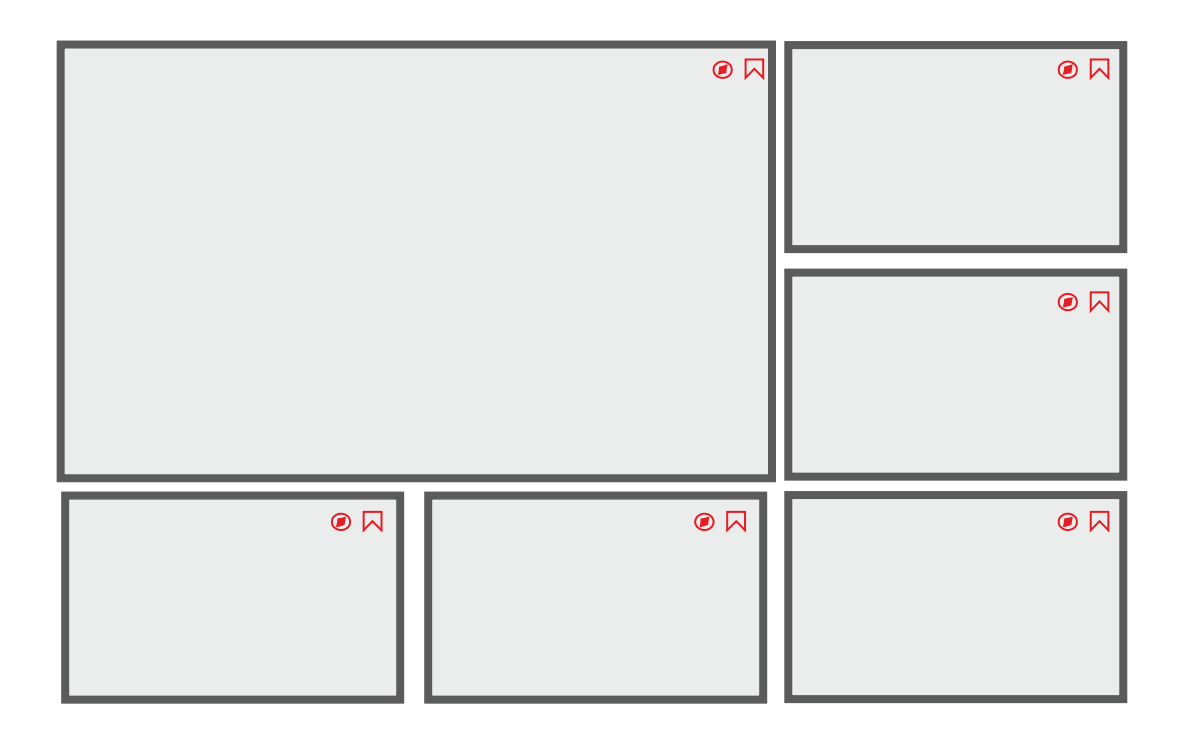

*Ilustracja 1: Układ portfolio najpopularniejszych atrakcji*

**Ranking i umiejscowienie powinny być automatycznie generowane** przez system e-platformy, na podstawie ilości dodań do **mojej listy** (sortowanie w sposób malejący). Na każdym ze zdjęć dwa piktogramy (ikonki) z funkcją dodania do mojej listy oraz wskazówkami dojazdu. Na każdym ze zdjęć w górnym rogu dwa przyciski:

1. W kształcie kompasu – po jego kliknięciu przekierowani zostajemy (w nowej karcie przeglądarki) do wskazówek dojazdu do lokalizacji, która przedstawia zdjęcie w google maps

2. W kształcie zakładki – po jego kliknięciu dana atrakcja zostaje dodana do **[moja lista]**

Po kliknięciu na zdjęcie przechodzimy do artykułu opisującego daną atrakcję turystyczną.

#### **V. Poziomy slider**

Kolejnym modułem (poniżej, na stronie głównej) będzie slider poziomy z nadchodzącymi wydarzeniami (również z możliwością przewijania myszą i dotykiem w urządzeniach dotykowych oraz wskaźnikiem ilości stron). Wydarzenia pobierane z modułu kalendarza imprez. Wymagane wyświetlanie zależne od użytych filtrów.

### **IV. Opis projektu Przygoda z Nysą i jego założenia (opcja)**

**Wiersz z tłem na 90% wysokości ekranu**

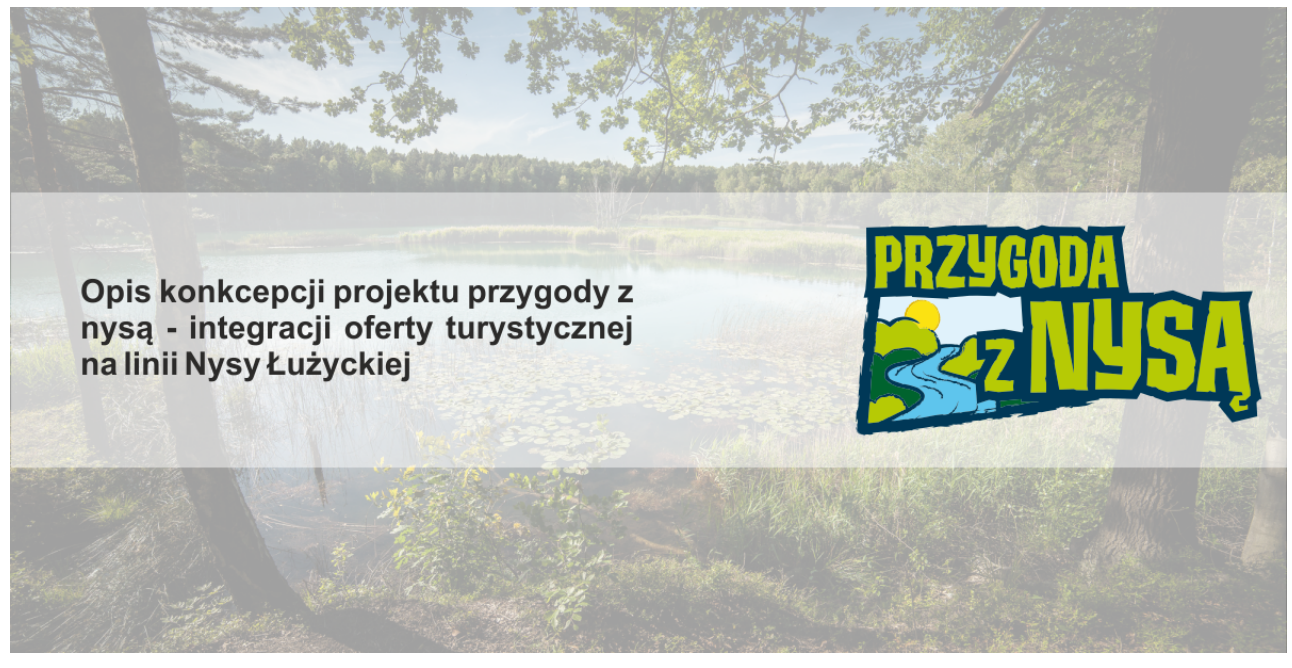

Na tle zdjęcia Nysy (przekazanego przez partnerów) z przysłaniającą warstwą przezroczystą znajdować ma się krótki opis koncepcji projektu oraz logo po prawej stronie. (zdjęcie użyte tutaj jest tylko przykładem). Chodzi o to by odwiedzający zrozumiał czym jest marka Przygoda z Nysą.

# **II pozycja menu – TURYSTYKA**

Każda z podstron kategorii, będzie zawierała filtry: regionu, dat pobytu oraz kafelki z podkategoriami. Poniżej od lewej strony znajdować się będą artykuły – z opcją widoku siatki oraz listy postów, artykułów lub widoku mapy.

#### **Opcje widoków strony TURYSTYKA:**

**Widok sitaki artykułów: 2 kolumny + 1 kolumna od prawej z podkategoriami (dla danej kat. głównej) Widok listy artykułów: 1 kolumna na listę art. + 1 kolumna od prawej z podkategoriami (dla danej kat. głównej)**

**Widok siatki wraz z mapą: 45% ekranu od prawej zajmuje mapa z kolorowymi piktogramami przedstawiającymi atrakcje prezentowane na danej stronie, po lewej stronie (w 2 kolumnach) siatka artykułów z ww. wspomnianymi atrakcjami turystycznymi. (Kliknięcie na piktogram na mapie otwiera miniaturę atrakcji z tytułem, nr. telefonu, adresem oraz linkiem ze wskazówkami dojazdu od google).**

**Działanie filtrów**

**Filtr regionu: dzieli informacje dot. atrakcji turystycznych wg przypisania łużyce dolne, łużyce górne. Filtr dat: dotyczy prezentowanych poniżej atrakcji turystycznych propozycji imprez w danym regionie.**

Kategorie stylizowane na kafelki z ikonami i tekstem – wyśrodkowanym względem każdego z zawierających go kafelków.

Kategorie szybkiego wyboru (inna kolorystyka kontrastowa do kat. głównych poniżej)

Szybki wybór: Musisz zobaczyć (polecane) / Popularne (wg rankingu popularności) / Dla aktywnych / Dla rodzin.

E-platforma powinna umożliwiać dodawanie i modyfikację zarówno kategorii głównych, jak i subkategorii z nimi powiązanych. Uprawnienie takie powinno przysługiwać tylko głównemu administratorowi.

#### Kategorie główne:

**Atrakcje turystyczne / Szlaki / Ciekawe miejsca / Imprezy i wydarzenia / Noclegi / Komunikacja / Pogoda**

#### **Podkategorie (menu boczne od prawej):**

#### **Atrakcje turystyczne:**

(podkategorie: Kultura i folklor / Wycieczki i przewodnicy / Dla dzieci / Dla rodzin / Dla aktywnych, Baseny i aquaparki)

#### **Szlaki i miejsca:**

(podkategorie: Szlaki rowerowe, kajakowe, konne, piesze, edukacyjne, śladami historii)

#### **Ciekawe miejsca:**

(podkategorie: historia, natura, rozrywka, sport)

#### **Noclegi:**

(podkategorie: Pole namiotowe, Camping, Agroturystyka (lokalizacja na mapie, kontakt, link) / Pensjonat lub hotel – (tripadvisor, trivago, booking – kafelki z linkami))

#### **Komunikacja:**

(odnośniki do e-podróżnik.pl oraz jego niemieckiego odpowiednika)

#### **Pogoda:**

(widżet pogodowy od dowolnego dostawcy informacji pogodowych z widokiem aktualnego dnia i listą prognoz na cały tydzień – do wyboru podział ze względu na główne miasta powiatowe)

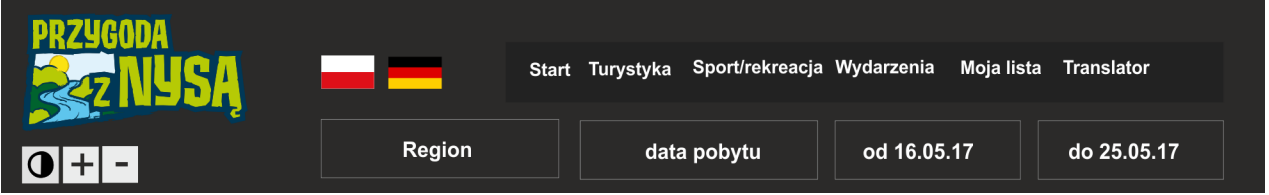

**Wersja niemieckojęzyczna** powinna posiadać również stronę impressum, informacje w niej zawarte regulują przepisy (§5 Telemediengesetz (TMG) i §55 Rundfunkstaatsvertrag (RstV)

#### **[https://punkt.media/pl/poradniki/niemcy/firma-w-niemczech/807-niemiecka-firma-w-internecie](https://punkt.media/pl/poradniki/niemcy/firma-w-niemczech/807-niemiecka-firma-w-internecie-impressum)[impressum](https://punkt.media/pl/poradniki/niemcy/firma-w-niemczech/807-niemiecka-firma-w-internecie-impressum)**

#### **Widok pojedynczego artykułu**

Zdjęcie prezentujące atrakcję w miejscu głównego slidera na pełną szerokość ekranu.

Po lewej stronie opis atrakcji, galeria zdjęć i wideo, możliwość dodania wszystkich funkcji opisanych na początku tj. linia czasu, galeria w treści artykułu, wideo w treści artykułu, dane lokalizacji adres lub współrzedne aps.

Po prawej stronie menu boczne z ikonami i odnośnikami do funkcji:

- Dodaj do mojej listy
- Wskazówki dojazdu (google) -link
- Przycisk galeria zdjęć
- Przycisk galeria wideo
- W przypadku tras, szlaków przycisk z nr trasy Traseo i odnośnikiem do podstrony z tą trasą na traseo (czynności związane z dodaniem treści należą do wykonawcy).

Na samym dole artykułu formularz kontaktowy (z opcją jego wyłączenia).

*Dla pozostałych kategorii i podkategorii – opcje widoku stron i pojedynczych artykułów mogą być identyczne (oprócz pogody).*

### **III pozycja menu – Sport / rekreacja**

Kategorie szybkiego wyboru (inna kolorystyka kontrastowa do kat. głównych poniżej)

Szybki wybór: Musisz zobaczyć (polecane) / Popularne (wg rankingu popularności) / Dla aktywnych / Dla rodzin.

Kategorie główne:

**Wypożyczalnie sprzętu sport. / Parki rozrywki / Baseny i aquaparki / Kąpieliska / Boiska wielofunkcyjne / Ośrodki sportu i rekreacji / Stadniny koni / Szlaki.**

*Dla każdej z kat. głównych – możliwość stworzenia podkategorii.*

*Funkcje widoków, dodawania do mojej listy, filtrowania po lokalizacji i datach, regionie, prezentacji lokalizacji i wskazówek dojazdu – identyczne jak w przypadku gałęzi turystyka – wyżej opisanej.*

## **IV pozycja menu – WYDARZENIA**

#### **Funkcja kalendarza imprez**

Działanie, funkcje oraz styl powinien być zbliżony do poniższego przykładu: <http://wpshindig.com/events/month/>

**Kategorie:** muzyczne, festyny, jarmarki, taneczne, sportowe, kulturalne, kino/teatr

**Funkcje:** dodawanie tekstu, zdjęć oraz załączników PDF oraz zagnieżdżanie multimediów z youtube i vimeo. Filtrowanie wydarzeń wg kategorii, dat oraz lokalizacji. Widok listy, portfolio, tygodnia oraz miesiąca. Pełne wsparcie dla urządzeń mobilnych, przewijanie zdjęć, kontrolowanie multimediów, dostosowywanie się stylu strony do rozdzielczości i typu urządzenia. Wydarzenia które minęły pozostają w kalendarzu "wyszarzane", tworząc archiwum-kalendarium wydarzeń. Domyślnie wyświetlany jest zakres dat od danego aktualnego dnia - tydzień do przodu.

### **V pozycja menu – MOJA LISTA**

W tym dziale gromadzone są wybrane przez użytkownika artykuły, jest to panel zakładek.

Funkcje:

Widok listy wybranych przez użytkownika artykułów. Filtrowanie po lokalizacji, datach, regionie powinno tu również być dostępne. Możliwość usuwania artykułów z mojej listy. W dziale tym musi być możliwość wygenerowania pełnej listy atrakcji wraz z opisami i zdjęciami do sformatowanego pliku PDFa i ściągnięcia go z e-platformy.

### **VI pozycja menu – TRANSLATOR**

E-platforma ma posiadać funkcję tłumaczenia treści artykułów na bieżąco, w oparciu o translator google lub deepl.com/translator, z uwagi na mnogość materiałów i możliwe opóźnienia w tłumaczeniach względem dat wydarzeń. Treści przetłumaczone statycznie, nie mogą być po raz kolejny tłumaczone na ten sam język i zmieniane przez translator, powinny być pomijane i zostawiane w oryginalnej formie.

Proponowane języki, które mają być obsługiwane na stronie przez translator to: niemiecki, polski, angielski, rosyjski oraz francuski.

Funkcje: po kliknięciu na translator wysuwa się menu z małymi flagami odpowiadającymi wybranym językom, po wybraniu danego języka otwarta treść zostaje przetłumaczona na wybrany język. E-platforma zapamiętuje ustawienie i prezentuje kolejne treści otwierane przez użytkownika w wybranym przez niego języku. Jeżeli jest to technicznie możliwe – translator powinien zatrzymywać możliwość tłumaczeń po osiągnięciu darmowego limitu zapytań, aby nie generować kosztów dla zamawiającego.